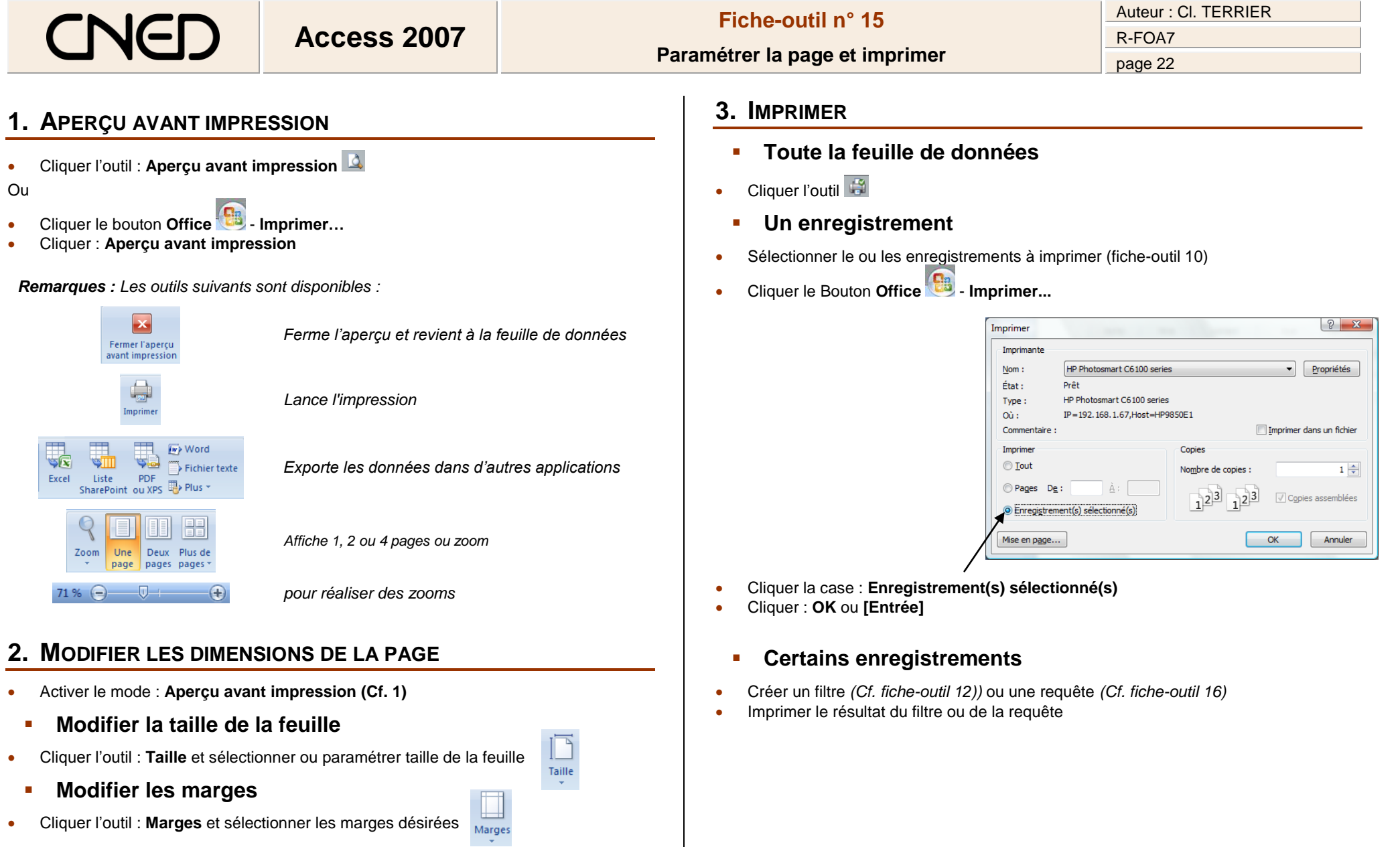

- **Modifier l'orientation**
- **Cliquer l'outil : Portrait ou Paysage**<br>
Cliquer l'outil : **Portrait** ou **Paysage**

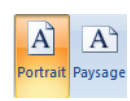